# Quick start user guide Linksys SPA962

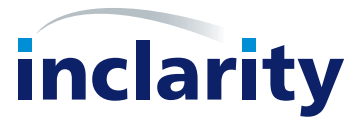

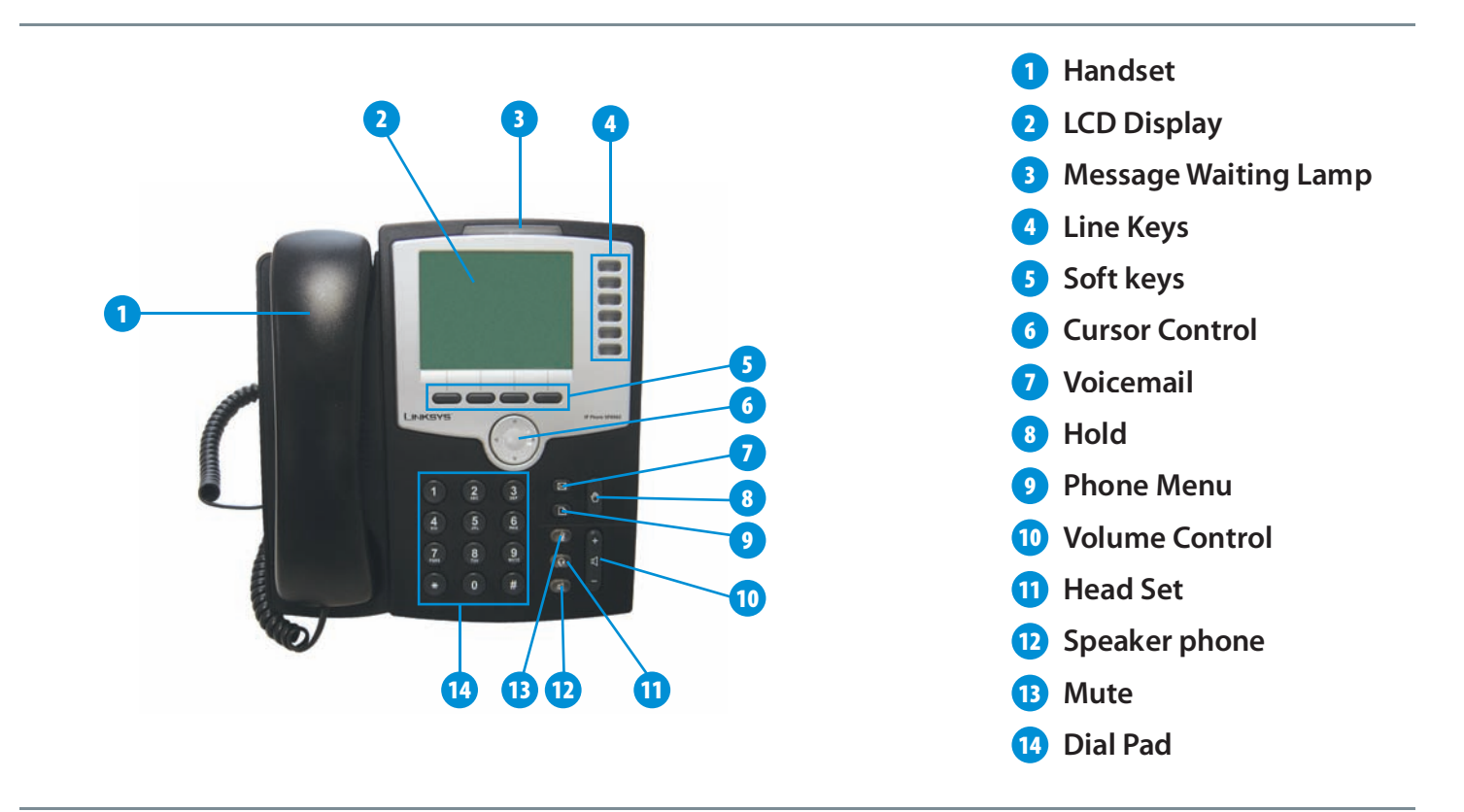

## **Making Calls**

Internal - Dial the short-code extension number (i.e. 3xx), then either pickup the handset or press soft key 1 (dial) External - If required, press '9' for an outside line, and then dial the external number including the full area code (i.e. 9 0208 xxx xxxx). then either pickup the handset or press soft key 1 (dial)

## Transferring a call

During a call, press XFER to hear a dial tone. Dial the 2nd number. Once the 2nd call rings XFER key will now transfer the call. To cancel the 2nd call press Line1 button to resume.

## Three way conference

During a call, press CONF to hear a dial tone. Dial the 2nd number. Once the 2nd call is press CONF key to conference the call. To leave the call, hang up.

## **Pickup Groups**

To pickup a call directed to another extension press \*41#.

## Voice mail

To listen to your voice mail or to change your voice mail features press the Voice mail button or dial 1571.

From any phone - Dial 0845 453 0003.

Enter your full phone number including area code followed by #. Then dial your phone manager password (Default 1234) followed by #.

## Phone Manager

Phone manager is an online portal allowing the subscriber to manage and change features on their telephone.

## To logon

In Internet Explorer enter the address: https://myphone.inclarity.co.uk/ Enter your full phone number and password.

#### Whether in or out of the office, Phone Manager enables the subscriber to:

Switch the active phone. (Home to office working) Manage and review voicemail Divert call to other numbers Manage and add to the phone contact directory Block unwanted calls